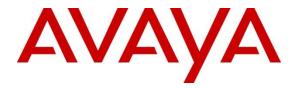

### **Avaya Solution & Interoperability Test Lab**

### **Application Notes for Enghouse Interactive AB Trio Enterprise with Avaya IP Office Server Edition - Issue 1.0**

#### Abstract

These Application Notes describe the configuration steps required for Enghouse Interactive AB Trio Enterprise to interoperate with Avaya IP Office Server Edition.

Readers should pay attention to **Section 2**, in particular the scope of testing as outlined in **Section 2.1** as well as the observations noted in **Section 2.2**, to ensure that their own use cases are adequately covered by this scope and results.

Information in these Application Notes has been obtained through DevConnect compliance testing and additional technical discussions. Testing was conducted via the DevConnect Program at the Avaya Solution and Interoperability Test Lab.

## 1. Introduction

These Application Notes outline the steps necessary to configure Trio Enterprise from Enghouse Interactive AB (Trio Enterprise) to interoperate with Avaya IP Office Server Edition (IP Office). Trio Enterprise is a client/server based application running on Microsoft Windows Server operating systems. Trio Enterprise provides users with an attendant answering position for IP Office, as well as a call referral function that provides spoken information about the status of the extension called. The Trio Enterprise Attendant client provides a view of contacts, schedules, and communication tasks and was installed on the same server as the Trio Server, but can be installed on a separate platform if required.

Trio Enterprise connects to the IP Office using a SIP trunk. Trio Enterprise is supplied with all prerequisite software including the relevant version of Avaya TAPI.

# 2. General Test Approach and Test Results

The general test approach was to configure a simulated enterprise voice network using IP Office. The Trio Enterprise server uses a SIP trunk to connect to the IP Office. See **Figure 1** for a network diagram. An Incoming Call Route and Short Code were configured on the IP Office to route calls to Trio Enterprise. Calls placed to the Trio Enterprise server automatically places a call to the telephone the Attendant is using for answering purposes. When the attendant answers the call, the Trio Enterprise server bridges the two calls. When the attendant extends the call to another telephone, Trio Enterprise server performs a SIP path replacement, and the caller and the called user are now directly connected.

It is possible to have multiple Trio attendant positions on an IP Office system. A variety of Avaya telephones were installed and configured on the IP Office.

DevConnect Compliance Testing is conducted jointly by Avaya and DevConnect members. The jointly-defined test plan focuses on exercising APIs and/or standards-based interfaces pertinent to the interoperability of the tested products and their functionalities. DevConnect Compliance Testing is not intended to substitute full product performance or feature testing performed by DevConnect members, nor is it to be construed as an endorsement by Avaya of the suitability or completeness of a DevConnect member's solution.

### 2.1. Interoperability Compliance Testing

The interoperability compliance testing included feature and serviceability testing. The serviceability testing introduced failure scenarios to see if Trio Enterprise could resume after a link failure with IP Office. The testing included:

- Incoming internal and external calls
- Outgoing internal and external calls
- Supervised and unsupervised transfer with answer
- Directing calls to busy extensions
- Call queuing and retrieval
- Loop detection for busy and unanswered extensions
- Absence detection

### 2.2. Test Results

Tests were performed to ensure interoperability between Trio Enterprise and Avaya IP Office. The tests were completed with the following observations:

- Trio Enterprise only supports RFC2833/RFC4733 for DTMF tone and this has to be taken into account when configuring the SIP Line in **Section 5.2**.
- Trio Enterprise uses TAPI client to set diversion which is used for activating and deactivating absence. In an IP Office environment which includes a server and expansion, TAPI client needs to be installed on every Trio Enterprise server that wants to set diversion on the phones that are configured on the server and expansion.

#### 2.3. Support

For technical support for Enghouse Interactive AB products, please use the following web link. <u>http://www.trio.com/web/Support.aspx</u>

Enghouse Interactive AB can also be contacted as follows. Phone: +46 (0)8 457 30 00 Fax: +46 (0)8 31 87 00 E-mail: triosupport@enghouse.com

## 3. Reference Configuration

**Figure** 1 illustrates the network topology used during compliance testing. The Avaya solution consists of an IP Office Server Edition which consist of Primary and IP500V2, has a SIP Trunk connection from Primary server to the Trio Enterprise server.

TAPI clients are configured on each Trio Enterprise server (1 and 2) connected to each IP Office as shown in test configuration below. This enables the Trio Enterprise to control a telephone via the IP Office to set diversion to activate or deactivate absence.

SIP and H323 phones were configured on the IP Office to generate outbound/inbound calls to/from the PSTN. A SIP trunk and PRI trunk was configured to connect to the simulated PSTN. An Avaya H.323 station was used as the Trio Enterprise Attendant telephone during compliance testing

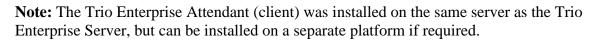

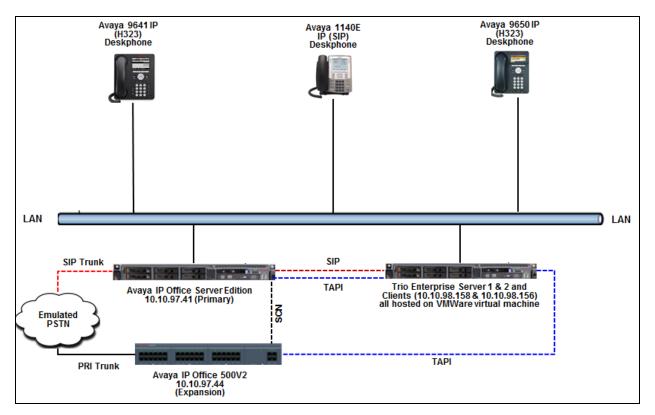

Figure 1: Avaya and Trio Enterprise Reference Configuration

## 4. Equipment and Software Validated

The following equipment and software were used for the sample configuration provided:

| Equipment                            | Release/Version |
|--------------------------------------|-----------------|
| Avaya IP Office Primary Linux        | 10.0 SP2        |
| Avaya IP Office IP500V2              | 10.0 SP2        |
| Avaya Telephones:                    |                 |
| • 9650 IP (H323) Deskphone           | 3.270B          |
| • 1140 IP (SIP) Deskphone            | 04.04.26.00     |
| • 9641 IP (H323) Deskphone           | 6.6302          |
| Trio Enterprise running on Microsoft | Version 6.2.35  |
| Windows 2008 R2 Server               |                 |
| TAPI3                                | 1.0.7           |

Note: Compliance Testing is applicable when the tested solution is deployed with a standalone IP Office IP500V2 and also when deployed with IP Office Server Edition in all configurations.

# 5. Avaya IP Office Configuration

Configuration and verification operations on the Avaya IP Office illustrated in this section were all performed using Avaya IP Office Manager. The information provided in this section describes the configuration of the Avaya IP Office for this solution. It is implied a working system is already in place with the necessary licensing. For all other provisioning information such as initial installation and configuration, please refer to the product documentation in **Section 9**. The configuration operations described in this section can be summarized as follows:

- Configure System Locale
- Create SIP Trunk
- Configure Incoming Call Route
- Create Short Code (Route Calls)
- Save Configuration

#### 5.1. Configure System Locale

The Locale is usually the country where the IP Office is installed. By selecting the correct country a number of system defaults for that country will be used by the IP Office. To configure the Locale, select DevCon IPO Sev1  $\rightarrow$  System  $\rightarrow$ DevCon IPO Sev1from the IP Office Configuration Tree. During compliance testing the System was called DevCon IPO Sev1 for the Primary Server and DevConIPOS Exp for the Expansion IP500V2. In the right hand pane select the System tab, and from the Locale dropdown menu select the appropriate country (i.e. United States (US English)) as shown in the screen below. Click the OK button to save.

| 扰 Avaya IP Office Manager for Se                             | rver Edition DevCon IPO Sev1 [10.0.0.2.0 buil | d 10]                                 |                       | - 0                                      | ×     |
|--------------------------------------------------------------|-----------------------------------------------|---------------------------------------|-----------------------|------------------------------------------|-------|
| File Edit View Tools H                                       | elp                                           |                                       |                       |                                          |       |
| DevCon IPO Sev1 • System                                     | ✓ DevCon IPO Sev1                             | •   2. 🗁 • 🗐   🔺 🔛 🖬 🥼                | 🖌 🛹 🍰 🕢               |                                          |       |
| Configuration                                                |                                               | DevCon IPO Sev1                       |                       | 📸 - 🔤   🗙   🗸   -                        | <   > |
| BOOTP (7)                                                    | System LAN1 LAN2 DNS Voice                    | email Telephony Directory Services Sy | stem Events SMTP SMDR | VoIP VoIP Security Contact Center        |       |
| E-Solution                                                   | Name                                          | DevCon IPO Sev1                       | Locale                | United States (US English) $\qquad \lor$ | ^     |
| User(40)                                                     |                                               |                                       | Location              | 2: Belleville Primary ~                  | 1     |
| Short Code(55)                                               | Contact Information                           |                                       |                       | ,                                        |       |
| Directory(0)                                                 |                                               |                                       | -                     |                                          |       |
| <ul> <li>Time Profile(0)</li> <li>Account Code(1)</li> </ul> | This System is under Integrated Manage        | ment control                          |                       |                                          |       |
| Account Code(1)     Ser Rights(13)                           | Server Edition Solution                       |                                       |                       |                                          |       |
| Location(1)                                                  |                                               |                                       |                       |                                          |       |
| DevCon IPO Sev1                                              |                                               |                                       |                       |                                          |       |
| 🖃 🖘 System (1)                                               |                                               |                                       |                       |                                          |       |
| DevCon IPO Sev                                               |                                               |                                       |                       |                                          |       |
| ⊞ - †ि Line (5)                                              | Device ID                                     | 1                                     |                       |                                          |       |
| Control Unit (8)     Extension (17)                          | TFTP Server IP Address                        | 0 . 0 . 0 . 0                         |                       |                                          |       |
| User (23)                                                    |                                               |                                       |                       |                                          |       |
| ⊕ ∰ Group (2)                                                | HTTP Server IP Address                        | 0 . 0 . 0 . 0                         |                       |                                          |       |
| B Short Code (16)                                            | Phone File Server Type                        | Disk ~                                | HTTP Redirection      | Off ~                                    |       |
| Service (0)                                                  | Priorie File Server Type                      | DISK                                  | HTTP Redirection      | 011 *                                    |       |
| 🗄 😰 Incoming Call Rout                                       | Manager PC IP Address                         | 0.0.0.0                               |                       |                                          |       |
|                                                              | Avaya HTTP Clients Only                       |                                       |                       |                                          |       |
| License (67)                                                 |                                               |                                       |                       |                                          | ~     |
| E Location (1)                                               | Enable Coffehane HTTP Provisioning            |                                       |                       |                                          |       |
| Authorization Code                                           |                                               |                                       |                       | OK Cancel He                             | In    |
| DevCon IPOS Exp                                              |                                               |                                       |                       | Curicer Inc                              | ·P    |

### 5.2. Create SIP Trunk

To create the SIP trunk from the IP Office to Trio Enterprise, navigate to **System**  $\rightarrow$  **Line** and right click on **Line** followed by **New**  $\rightarrow$  **SIP Line** as shown in the screen below. In this example, line 11 was created to connect to Trio Enterprise.

| 🖞 Avaya IP Office Manager for Server Edition DevCon IPO Sev1 [10.0.0.2.0 build 10] - 🛛                                                                                                    |                                     |                                                                                                    |                                                                                                    |            |           |                       | ×     |
|----------------------------------------------------------------------------------------------------|-------------------------------------|----------------------------------------------------------------------------------------------------|----------------------------------------------------------------------------------------------------|------------|-----------|-----------------------|-------|
| <u>File Edit View T</u> ools <u>H</u> e                                                                                                    | elp                                 |                                                                                                    |                                                                                                    |            |           |                       |       |
| DevCon IPO Sev1 • Line                                                                                                    | · 11                                | • 🗄 🚨 • 🗐 🖬 🔜 🔝                                                                                        | 🗸 🍰 🕢                                                                                                    |            |           |                       |       |
| Configuration                                                                                                    | E                                   | SIP Line - Line 11                                                                                     | l                                                                                                    |            | 📥 - 🖻 🛛 🗙 | <ul> <li>✓</li> </ul> | <   > |
| BOOTP (7)     Gperator (3)                                                                                                    | SIP Line Transport SIP URI VoIP SIP | Credentials SIP Advanced Engineering                                                                   |                                                                                                    |            |           |                       |       |
| Solution                                                                                                    | Line Number                         | 11                                                                                                    | In Service                                                                                                    |            |           |                       | Â     |
| Group(4)                                                                                                    | ITSP Domain Name                    |                                                                                                    | Check OOS                                                                                                    |            |           |                       |       |
| Directory(0)                                                                                                    | Local Domain Name                   |                                                                                                    |                                                                                                    |            |           |                       |       |
| Account Code(1)                                                                                                    | URI Type                            | SIP ~                                                                                                  | Session Timers                                                                                                    |            |           |                       |       |
| <ul> <li>User Rights(13)</li> <li>Location(1)</li> </ul>                                                                                                    | Location                            | Cloud ~                                                                                                | Refresh Method                                                                                                    | Auto       |           | $\sim$                |       |
| DevCon IPO Sev1                                                                                                    |                                     |                                                                                                    | Timer (sec)                                                                                                    | On Demand  |           | •                     |       |
| Cut<br>2 Cut<br>2 Copy<br>1 Mew<br>2 Cut<br>2 Copy<br>1 Mew<br>2 Cut<br>2 Copy<br>1 Mew<br>2 Cut<br>2 Copy<br>1 Mew<br>2 Cut<br>2 Cut<br>2 Copy<br>1 Mew<br>2 Cut<br>2 Cut |                                     | IP Office Line<br>H.323 Line<br>IP DECT Line<br>SIP Line<br>SM Line<br>SIP DECT Line<br>System Default | Redirect and Transfer<br>Incoming Supervised REFER<br>Outgoing Supervised REFER<br>Send 302 Moved Temporarily<br>Outgoing Blind REFER | Auto       |           | >                     |       |
| Location (1)     Authorization Code (1)                                                                                                    |                                     |                                                                                                    |                                                                                                    | OK         | Cancel    | He                    | _     |
| BevCon IPOS Exp                                                                                                    |                                     |                                                                                                    |                                                                                                    | <u>U</u> K | Cancel    | Te                    | ιP    |

Screen below shows the configuration of the SIP Line in the subsequent **SIP Line** window; enter the following in the **SIP Line** tab.

Note: The Line number is filled in automatically.

• **ITSP Domain Name:** Enter the IP address of the Trio Server, **10.10.98.158**.

Retain default values for all remaining fields.

| 🐮 Avaya IP Office Manager for Ser                   | ver Edition DevCon IPO Sev1 [10.0.0.2. | 0 build 10]                              |                                                    |              | -              |        | ×            |
|-----------------------------------------------------|----------------------------------------|------------------------------------------|----------------------------------------------------|--------------|----------------|--------|--------------|
| File Edit View Tools He                             | lp                                     |                                          |                                                    |              |                |        |              |
| DevCon IPO Sev1 • Line                              | • 11                                   | • ji 🏖 🗁 • 🖬 🖬 🔜 🏊                       | 🧹 🍰 💽                                              |              |                |        |              |
| Configuration                                       | 12                                     | SIP Line - Line 11                       | *                                                  |              | 📥 - 🔄 🕽        | K   🖌  | <   >        |
|                                                     | SIP Line Transport SIP URI VoIP        | SIP Credentials SIP Advanced Engineering |                                                    |              |                |        |              |
| Solution                                            | Line Number                            | 11                                       | In Service                                         | $\checkmark$ |                |        | ^            |
| Group(4)                                            | ITSP Domain Name                       | 10.10.98.158                             | Check OOS                                          | $\checkmark$ |                |        |              |
| Directory(0)                                        | Local Domain Name                      |                                          |                                                    |              |                |        |              |
| ·····································               | URI Type                               | SIP ~                                    | Session Timers                                     |              |                |        |              |
| 🗄 📲 User Rights(13)<br>🕀 🚋 Location(1)              | Location                               | Cloud ~                                  | Refresh Method                                     | Auto         |                | $\sim$ |              |
| DevCon IPO Sev1                                     |                                        |                                          | Timer (sec)                                        | On Demand    |                | •      |              |
| DevCon IPO Sev1                                     | Prefix                                 |                                          |                                                    |              |                |        |              |
| 1                                                   | National Prefix                        | 0                                        |                                                    |              |                |        |              |
| 10                                                  | International Prefix                   | 00                                       |                                                    |              |                |        |              |
| 12<br>⊕ ≪ Control Unit (8)                          | Country Code                           |                                          | Redirect and Transfer                              |              |                |        |              |
| Extension (17)                                      | Name Priority                          | System Default $\sim$                    | Incoming Supervised REFER                          | Auto         |                | $\sim$ |              |
| ⊕ ∰ User (23)<br>⊕ ∰ Group (2)                      | Description                            |                                          | Outgoing Supervised REFER                          | Auto         |                | $\sim$ |              |
| Service (0)                                         |                                        |                                          | Send 302 Moved Temporarily<br>Outgoing Blind REFER |              |                |        |              |
| Incoming Call Route (     IP Route (1)              |                                        |                                          | Outgoing Blind REFER                               |              |                |        |              |
| License (67)                                        |                                        |                                          |                                                    |              |                | _      | ~            |
| <ul> <li>K ARS (3)</li> <li>Location (1)</li> </ul> | <                                      |                                          |                                                    |              |                |        | >            |
| Authorization Code (1     DevCon IPOS Exp           |                                        |                                          |                                                    | <u>O</u> K   | <u>C</u> ancel |        | <u>H</u> elp |

In the **Transport** tab enter the IP address of the Trio Enterprise Server in the **ITSP Proxy Address** field. Retain default values for remaining fields. For compliance testing only UDP protocol was tested.

| 📶 Avaya IP Office Manager f           | or Server Edition DevCon IPO Sev1 [10.0.0.2.0 build 10]                  | -      |    | ×       |
|---------------------------------------|--------------------------------------------------------------------------|--------|----|---------|
| File Edit View Tools                  | Help                                                                     |        |    |         |
| DevCon IPO Sev1 - Lin                 | e 🔹 🔹 11 🔹 🔹 🖄 🖓 🖉 🔜 💽 🖬 🔝 🖌 🛹 🖉                                         |        |    |         |
| Configuration                         | 🛃 SIP Line - Line 11*                                                    | 😬   🗙  | I  | <   > ] |
| BOOTP (7)                             | SIP Line Transport SIP URI VoIP SIP Credentials SIP Advanced Engineering |        |    |         |
| E-Solution                            | ITSP Proxy Address 10.10.98.158                                          |        |    |         |
| ⊞ User(40)<br>⊕                       | Network Configuration                                                    |        |    |         |
| Short Code(55)     Directory(0)       | Layer 4 Protocol UDP V Send Port 5060                                    |        |    |         |
| Time Profile(0)     Account Code(1    | Use Network Topology Info                                                |        |    |         |
| 🗄 🏰 User Rights(13)                   |                                                                          |        |    |         |
| 🖶 🖏 Location(1)<br>🖃 🤜 DevCon IPO Sev | Explicit DNS Server(s) 0 0 0 0 0 0 0 0 0 0                               |        |    |         |
| ESystem (1)                           | Calls Route via Registrar 🛛                                              |        |    |         |
| ⊡…/†͡-ʔ Line (5)                      |                                                                          |        |    |         |
| 2                                     | Separate Registrar                                                       |        |    |         |
| > 11                                  |                                                                          |        |    |         |
| * 12<br>⊕≪ Control Unit               |                                                                          |        |    |         |
| Extension (1)                         |                                                                          |        |    |         |
| Group (2)                             |                                                                          |        |    |         |
| 🛞 Service (0)                         |                                                                          |        |    | _       |
|                                       | ОК                                                                       | Cancel | He | elp     |

In the **SIP URI** tab click on the **Add** button. In the subsequent window, enter the following:

- Local URI: Enter \*
- **Contact:** Enter \*
- **Display Name:** Enter \*
- Send Caller ID: Select Diversion Header from the dropdown menu
- Incoming Group: Select 11 as configured earlier in this section
- **Outgoing Group** Select **11** as configured earlier in this section

Retain default values for all other remaining fields and click the **OK** button.

| 🐮 Avaya IP Office Manager for S                                                                                                    | erver Edition DevCon IPO                                                                                                    | Sev1 [10.0.0.2.0 build                                                                                             | 10]               |                |                                  |                                                        | - 0                          | ×     |
|----------------------------------------------------------------------------------------------------|----------------------------------------------------------------------------------------------------|----------------------------------------------------------------------------------------------------|-------------------|----------------|----------------------------------|--------------------------------------------------------|------------------------------|-------|
| File Edit View Tools H                                                                                                    | lelp                                                                                                    |                                                                                                    |                   |                |                                  |                                                        |                              |       |
| DevCon IPO Sev1 • Line                                                                                                    | - 11                                                                                                    |                                                                                                    | - 🛯 🏖 🗁 - I       | u 🔺 🔜 🖬        | 1 🗸 🏹 🖪                          |                                                        |                              |       |
| Configuration                                                                                                    | <b>1</b> 2                                                                                                    |                                                                                                    | SIP L             | ine - Line 11* |                                  | 🔺 🕶                                                    | $\mathbf{X} \mid \checkmark$ | <   > |
| BOOTP (7) Operator (3) Solution Solution Group(4) Solution Solution Solution For Code(55) Directory(0) Time Profile(0) Account Code(1) Solution (1) DevCon IPO Sev1 F(3 Line (5) 11 12 Control Unit (8) Solution (17) Solution (17) Solution (17) F(3 Line (5) 11 12 Control Unit (8) Solution (17) Percent (10) 11 12 Control Unit (8) Solution (17) Percent (10) 11 12 Control Unit (8) Solution (17) Percent (10) F(3 Line (5) Incoming Call Route Provide (11) License (67) F(3 ARS (3) DevCon IPOS Exp | 1       11       11       Auto         Edit URI       Local URI         Contact       Display Name         Identity       Identity         Identity       Header         Forwarding And Tr       Originator         Number       Send Caller ID | IVRI     Contact     Disp       Auto     Auto       *     *       *     *       None     P       P     Asserted ID | lay Name Identity |                | or Number Send Call<br>Diversion | 0: <non 10<="" td=""><td>Cancel</td><td>d ^</td></non> | Cancel                       | d ^   |

In the **VoIP** tab ensure that for **DTMF Support**, **RFC2833/RFC4733** is selected from the drop down menu. Retain default values for all remaining fields. During compliance testing only the **G.711 ULAW** codec was tested as shown in the screen below.

| 扰 Avaya IP Office Manager for Serve                                                                                                    | ver Edition DevCon IPC | Sev1 [10.0.0.2.0 build 10]                                                                                                    | – 🗆 X                                                                                                    |
|----------------------------------------------------------------------------------------------------|------------------------|----------------------------------------------------------------------------------------------------|----------------------------------------------------------------------------------------------------|
| File Edit View Tools Help<br>DevCon IPO Sev1 • Line<br>Configuration                                                                                                    | •<br>• 1               | 1 • 🔍 🖻 • 🖃 🖬 💽 🖬 🖌 🗸 🥥 🔄                                                                                                    | <b>ĕ - </b>                                                                                                    |
|                                                                                                    | Line Transport SIP U   | River       SIP Credentials       SIP Advanced       Engineering         Custom       >>>       >>>       Selected         G.711 ALAW 64K       >>>>       G.711 ULAW 64K         G.722 64K       >>>       G.711 ULAW 64K         G.729(a) 8K CS-ACELP       Image: Comparison of the second second | <ul> <li>✓ Local Hold Music</li> <li>✓ Re-invite Supported</li> <li>Codec Lockdown</li> <li>Allow Direct Media Path</li> <li>Force direct media with phones</li> <li>PRACK/100rel Supported</li> </ul> |
| Extension (17)                                                                                                    | x Transport Support    | T38 ~                                                                                                    |                                                                                                    |
| 🗄 🎆 Group (2)                                                                                                    | TMF Support            | RFC2833/RFC4733 ~                                                                                                    |                                                                                                    |
| Short Code (1)     Service (0)     Service (0)     Service (1)     Service (1)     Service (1)     Service (1)     Service (67)     Service (67)     Servi | edia Security          | Disabled ~                                                                                                    | OK Cancel Help                                                                                                    |

Default values were used for the remaining fields in the **SIP Credentials**, **SIP Advanced** and **Engineering** tabs. Screen below shows an example of the **SIP Advanced** tab with the default values. Click on the **OK** button to complete the configuration of the new SIP Line.

| 🐮 Avaya IP Office Manager for Se                                                                                                    | rver Edition DevCon IPO Sev1 [10.0.0.2 | .0 build 10]                             |                                                                                                    | -                                                                              |        | ×              |
|----------------------------------------------------------------------------------------------------|----------------------------------------|------------------------------------------|----------------------------------------------------------------------------------------------------|--------------------------------------------------------------------------------|--------|----------------|
| File Edit View Tools H                                                                                                    | elp                                    |                                          |                                                                                                    |                                                                                |        |                |
| DevCon IPO Sev1 - Line                                                                                                    | ▼ 11                                   | -   2 🗠 - 🖬 🖪 🔛 🖬 🗸 🗸                    |                                                                                                    |                                                                                |        |                |
| Configuration                                                                                                    | 2                                      | SIP Line - Line 11*                      |                                                                                                    | 📥 - 🔤 🛛 🗙                                                                      | (  🗸   | <   >          |
| <ul> <li>BOOTP (7)</li> <li>Operator (3)</li> <li>Operator (3)</li> <li>Operator (3)</li> <li>Operator (3)</li> <li>Operator (3)</li> <li>Operator (3)</li> <li>Operator (40)</li> <li>Operator (40)</li> <li>Operator (7)</li> <li>Operator (7)&lt;</li></ul> |                                        | SIP Credentials SIP Advanced Engineering | Media<br>Allow Empty INVITE<br>Send Empty re-INVITE<br>Allow To Tag Change<br>P-Early-Media Support<br>Send SilenceSupp=Off<br>Force Early Direct Media<br>Media Connection<br>Preservation<br>Indicate HOLD<br>Call Control<br>Call Control<br>Call Queuing Timeout (s)<br>Call Queuing Timeout (s)<br>Call Queuing Timeout (s)<br>Service Busy Response<br>on No User Responding Send<br>Action on CAC Location Limit<br>Suppress Q.850 Reason<br>Header<br>Emulate NOTIFY for REFER<br>No REFER if using Diversion | 105abled<br>Disabled<br>4 	€<br>5 	€<br>486 - Busy Here<br>408-Request Timeout | ×<br>× | ><br>><br>Help |
|                                                                                                    |                                        |                                          |                                                                                                    |                                                                                |        |                |

### 5.3. Configure Incoming Call Route

To configure the Incoming Call Route, navigate to **DevCon IPO Sev1**  $\rightarrow$  **Incoming Call Route** and right click on **Incoming Call Route** followed by **New** (not shown). In the subsequent window, enter the following in the **Standard** tab.

- Bearer Capability: Select AnyVoice from the drop down menu
- Line Group ID: Select 11, the SIP Line as configured in Section 5.2

Retain default values for all remaining values.

| 🐮 Avaya IP Office Manager for Server                    | r Edition DevCon IPO Sev1 [10.0.0.2. | 0 build 10]              | - 🗆 X                 |
|---------------------------------------------------------|--------------------------------------|--------------------------|-----------------------|
| File Edit View Tools Help                               |                                      |                          |                       |
| DevCon IPO Sev1 • Incoming C                            | all Route 🝷 11                       | •    2 🗁 • 🗐   🛋 🖭 🖬 🔺 🗸 | - 26 <b>a</b>         |
| Configuration                                           | <u></u>                              | 11                       | 📸 • 😬   🗙   🗸   <   > |
| ⊕ & BOOTP (7)         ∧           ⊕                     | Standard Voice Recording De          | stinations               |                       |
| i∰…¶ User(40)<br>i∰…∰ Group(4)                          | Bearer Capability                    | Any Voice 🗸              |                       |
| Short Code(55)     Directory(0)                         | Line Group ID                        | 11 ~                     |                       |
|                                                         | Incoming Number                      |                          |                       |
| i∰∰ Account Code(1)<br>∰∰ User Rights(13)               | Incoming Sub Address                 |                          |                       |
| ⊞ 🧠 Location(1)<br>⊡ SevCon IPO Sev1                    | Incoming CLI                         |                          |                       |
| 並一句 System (1)<br>並一行 Line (5)                          | Locale                               | ~                        |                       |
| Entre (a)<br>⊕ ≪ Control Unit (8)<br>⊕ ≪ Extension (17) | Priority                             | 1 - Low ~                |                       |
| 🕀 📲 User (23)                                           | Tag                                  |                          |                       |
| ⊕∰ Group (2)<br>⊕¶¥ Short Code (16)                     | Hold Music Source                    | holdmusic ~              |                       |
|                                                         | Ring Tone Override                   | None                     |                       |
| 2<br>11<br>11<br>10<br>12                               |                                      |                          |                       |
|                                                         |                                      | C                        | OK Cancel Help        |

In the **Destinations** tab, under the **Destination** column enter. Retain default values for all remaining fields and click the **OK** button.

| 🗹 Avaya IP Office Manager for Server       | Edition   | DevCon IPO Sev1 [10.0 | .0.2.0 build 10] |                  |   |                    |       | ×      |
|--------------------------------------------|-----------|-----------------------|------------------|------------------|---|--------------------|-------|--------|
| File Edit View Tools Help                  |           |                       |                  |                  |   |                    |       |        |
| DevCon IPO Sev1 • Incoming C               | all Route |                       | •                | 2. 🗁 - 🗐 🛛 💽 📰 🤳 |   | - ži 🖪             |       |        |
| Configuration                              | Ħ         |                       |                  | 11               |   | 📥 - 🔤   🗙          | ✓   < | >      |
| BOOTP (7)     A                            | Standa    | ard Voice Recording   | Destinations     |                  |   |                    |       |        |
| 🕀 🌮 Operator (3)                           |           | TimeProfile           |                  | Destination      |   | Fallback Extension |       |        |
| 🗄 📲 User(40)                               | •         | Default Value         |                  |                  | ~ |                    |       | $\sim$ |
| 🗄 📲 Group(4)                               |           |                       |                  |                  |   |                    |       |        |
| Short Code(55)     Minectory(0)            |           |                       |                  |                  |   |                    |       |        |
| Time Profile(0)                            |           |                       |                  |                  |   |                    |       |        |
| 🗄 🛲 Account Code(1)                        |           |                       |                  |                  |   |                    |       |        |
| 🗄 📲 User Rights(13)                        |           |                       |                  |                  |   |                    |       |        |
| ⊞ - 🚧 Location(1)<br>⊡ - 🖘 DevCon IPO Sev1 |           |                       |                  |                  |   |                    |       |        |
| i⊞ - System (1)                            |           |                       |                  |                  |   |                    |       |        |
| ⊞行了 Line (5)                               |           |                       |                  |                  |   |                    |       |        |
| 🗈 🖘 Control Unit (8)                       |           |                       |                  |                  |   |                    |       |        |
| ⊕…≪ Extension (17)<br>⊕…⊈ User (23)        |           |                       |                  |                  |   |                    |       |        |
| Group (2)                                  |           |                       |                  |                  |   |                    |       |        |
| Short Code (16)                            |           |                       |                  |                  |   |                    |       |        |
| Service (0)                                |           |                       |                  |                  |   |                    |       |        |
| incoming Call Route                        |           |                       |                  |                  |   |                    |       |        |
| <b>1</b> 1                                 |           |                       |                  |                  |   |                    |       |        |
| 🚯 10                                       |           |                       |                  |                  |   |                    |       |        |
|                                            |           |                       |                  |                  |   |                    |       |        |
|                                            |           |                       |                  |                  |   | 01/                |       |        |
| 12 4048511331                              |           |                       |                  |                  |   | OK Cancel          | He    | р      |

### 5.4. Create Short Code (Route Calls)

A Short Code needs to be configured on the IP Office to route calls to Trio Enterprise. Navigate to **DevCon IPO Sev1**  $\rightarrow$  **Short Codes,** and then right click and select **New** as shown in the screen below.

| Maya IP Office Manager for Serve                                  | r Edition DevCon IPO Sev1 [10.0 | 0.0.2.0 build 10] | 1                 |            |                |                       | ×     |
|-------------------------------------------------------------------|---------------------------------|-------------------|-------------------|------------|----------------|-----------------------|-------|
| <u>F</u> ile <u>E</u> dit <u>V</u> iew <u>T</u> ools <u>H</u> elp |                                 |                   |                   |            |                |                       |       |
| DevCon IPO Sev1 - Short Code                                      | • <b>*</b> 66*N#                |                   | - 🗄 😂 - 🔙 🖬 🔜     | i 🚹 🖌 🍰 🖪  | 9              |                       |       |
| Configuration                                                     | ×=                              | *66*N#: C         | onference Meet Me | C          | 📸 - 🖻   🗙      | <ul> <li>✓</li> </ul> | <   > |
| BOOTP (7)                                                         | Short Code                      |                   |                   |            |                |                       |       |
| i Operator (3)<br>⊡ Solution                                      | Code                            | *66*N#            |                   |            |                |                       |       |
| i∰…¶ User(40)<br>∰…∰ Group(4)                                     | Feature                         | Conference M      | /leet Me V        |            |                |                       |       |
| Short Code(55)     Directory(0)                                   | Telephone Number                | N                 |                   |            |                |                       |       |
| Time Profile(0)                                                   | Line Group ID                   | 0                 | ~                 |            |                |                       |       |
|                                                                   | Locale                          |                   | ~                 |            |                |                       |       |
| DevCon IPO Sev1                                                   | Force Account Code              |                   |                   |            |                |                       |       |
| ⊞…气 System (1)<br>⊞…行 Line (5)                                    | Force Authorization Code        |                   |                   |            |                |                       |       |
| 🕀 🤝 Control Unit (8)                                              |                                 |                   |                   |            |                |                       |       |
| Extension (17)<br>⊕ 1 User (23)                                   |                                 |                   | 1                 |            |                |                       |       |
| 🗄 🖓 Group (2)                                                     |                                 | Ctrl+N            |                   |            |                |                       |       |
| E Service (0)                                                     |                                 | Ctrl+X            |                   |            |                |                       |       |
|                                                                   |                                 | Ctrl+C            |                   |            |                |                       |       |
| 🕀 🖬 IP Route (1) 🚉 Paste                                          |                                 | Ctrl+V            |                   |            |                |                       |       |
| License (67)<br>K ARS (3)                                         | 2                               | Ctrl+Del          |                   |            |                |                       |       |
| 🕀 🏧 Location (1 🗸 🛛 <u>V</u> alida                                | te                              |                   |                   |            |                |                       |       |
| 🗄 🙀 Authorization Code (1)                                        |                                 |                   |                   |            |                |                       |       |
| 🗄 🖏 DevCon IPOS Exp                                               |                                 |                   |                   | <u>О</u> К | <u>C</u> ancel | <u>H</u>              | elp   |

In the subsequent window, enter the following:

- Code: Enter the number range that will be routed to Trio Enterprise (during compliance testing, all numbers beginning with 78 were sent to Trio Enterprise, therefore **78N**; was entered)
- Feature: Select Dial from the dropdown menu
- Telephone Number: Enter.
- **Group Line ID:** Enter 11, the SIP Line configured in Section 5.2

Retain default values for all remaining fields and click the **OK** button.

| 📶 Avaya IP Office Manager for S            | erver Edition DevCon IPO Sev1 | [10.0.0.2.0 build 10] | - 🗆 ×             |
|--------------------------------------------|-------------------------------|-----------------------|-------------------|
| File Edit View Tools H                     | lelp                          |                       |                   |
| DevCon IPO Sev1 - Short C                  | ode 🔻 78N;                    | - 🗄 🏖 🗁 -             | 🖃 🖪 🔜 🔝 🔺         |
| Configuration                              | ×=                            | 78N;: Dial            | 📸 - 🗐   🗙   <   > |
| Genigation                                 |                               |                       |                   |
| i⊞…行了 Line (5) ▲<br>i⊞…≪> Control Unit (8) | Short Code                    |                       |                   |
|                                            | Code                          | 78N;                  |                   |
| 🗄 🙀 Group (2)                              | Feature                       | Dial 🗸                |                   |
|                                            | Telephone Number              |                       |                   |
| 9× 2300X<br>9× 2621X                       | Line Group ID                 | 11 ~                  |                   |
|                                            | Locale                        | ~                     |                   |
| 9× 27N;                                    | Force Account Code            |                       |                   |
| 9× 32900<br>9× 5200X                       | Force Authorization Code      |                       |                   |
| 9× 53N;                                    |                               |                       |                   |
| <b>9×</b> 54N;                             |                               |                       |                   |
| <b>9×</b> 55N;                             |                               |                       |                   |
| <b>9×</b> 621N;                            |                               |                       |                   |
| <b>9×</b> 65N;                             |                               |                       |                   |
| <b>9×</b> 78N;                             |                               |                       |                   |
| 9× 91614N;                                 |                               |                       |                   |
| 9N;<br>                                    |                               |                       |                   |
| Incoming Call Rc                           |                               |                       |                   |
| IP Route (1)                               |                               |                       |                   |
| License (67)                               |                               |                       |                   |
|                                            |                               |                       | OK Cancel Help    |
| 🗄 🔤 Location (1)                           |                               |                       |                   |

A similar short code can be configured for user to dial to set absence; however during compliance testing, user dialled **7800**3 to reach the diversion number on Trio Enterprise and entered the required codes configured on Trio Enterprise to activate and deactivate absence.

### 5.5. Save Configuration

Once all the configurations are complete, the changes need to be saved on the IP Office System. To achieve this, click on the Save Icon as shown in the screen below. A subsequent window will appear (not shown) asking the user to proceed with the changes made to the IP Office system/s or not. Click on the **OK** button to confirm.

| File Edit View Tools Help                        | 2 | 🖞 Avaya IP Office M | anager for Server Edi      | tion DevCon IPO Sev1 [10.0 | ).0.2.0 build 10] |         | _       |   | × |
|--------------------------------------------------|---|---------------------|----------------------------|----------------------------|-------------------|---------|---------|---|---|
| 🕴 DevCon IPO Sev1 🔹 System 🔹 🔹 🔹 🔹 🔹 🔛 🛃 🔄 🔛 🐼 🐼 |   | File Edit View      | Tools Help                 |                            | -                 | _       |         |   |   |
|                                                  |   | DevCon IPO Sev1     | <ul> <li>System</li> </ul> | -                          | - 🗄 🏖 🗁 - I       | 🖃 🖪 🔜 🛃 | 🖌 🗸 🎺 🛛 | 4 |   |

## 6. Configure Trio Enterprise

Trio Enterprise connects as a SIP Line Trunk to Avaya IP Office. This section shows how to configure Trio Enterprise to successfully connect to Avaya IP Office using SIP trunk. The installation of the Trio Enterprise software is assumed to be completed and the Trio services are up and running. The steps to configure a SIP Trunk are as follows.

### 6.1. Configure Trio Enterprise to use SIP Trunks

Access Windows services. Select Start  $\rightarrow$  Run, then type **services.msc** into the command line and press return (not shown). When the services window opens, locate the **Trio Televoice service**, right click and select **stop** to stop the service (not shown).

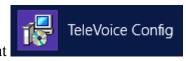

Launch the 'TeleVoice Config' shortcut

When the configuration window opens, check the **SIP** check box followed by the **Next** button.

| <b>B</b>                         | Trio Enterprise LI Config                            | - 🗆 X  |
|----------------------------------|------------------------------------------------------|--------|
| Telephony system                 |                                                      |        |
| Connections<br>NMS boards<br>SIP | Which types of telephony<br>connections do you have? |        |
| TE 6.2.35                        | Next >                                               | Cancel |

In the subsequent window, enter the **License site number:** and **Line licence:** as supplied directly by Enghouse Interactive AB or the Trio Enterprise reseller. Click on the **Next** button to continue.

| ₿    | Trio Enterprise LI Config                                                          |                                                                                                    |  |
|------|------------------------------------------------------------------------------------|----------------------------------------------------------------------------------------------------|--|
|      | License Settings                                                                   | A A A A A A A A A A A A A A A A A A A                                                                           |  |
|      | Line license                                                                       | Text-to-Speech license                                                                                          |  |
|      | License site number:                                                               | TTS channel license:                                                                                            |  |
|      | Line license:                                                                      | TTS voice license:                                                                                              |  |
|      | No Line license key<br>results in demo mode<br>where four channels<br>can be used. | No Text-to-Speech licenses<br>results in demo mode where a<br>single channel and a single voice<br>can be used. |  |
| TE 6 | i.2.35                                                                             | < Back Next > Cancel                                                                                            |  |

In the subsequent window, click on the **GENERIC** radio button followed by the **Next** button to continue.

| <b>1</b>  | Т                                                                                                    | rio Enterprise LI            | Config                        | <b>– – X</b> |
|-----------|----------------------------------------------------------------------------------------------------|------------------------------|-------------------------------|--------------|
| SIPS      | Settings(1)                                                                                                  |                              |                               |              |
|           | GENERIC     MD 110/MX-ONE     PHILIPS     Nortel CS1000/Meri     ALCATEL4200     ALCATEL4300     ALCATEL4400 | C LUCENT<br>SIEMENS<br>CISCO | trunk will be<br>If you don't |              |
| TE 6.2.35 |                                                                                                    | < Ba                         | ck Next                       | > Cancel     |

- Local IP: Enter the local IP address of the Trio Enterprise server
- **Port:** Enter the SIP Port **5060**
- Target IP: Enter the IP address of the IP Office Primary Server
- **Port:** Enter the SIP Port **5060**
- Number of channels: Enter **30** as the number of channels
- Codecs: Check the box Enable the for G711 mu-law codec

| 뻻    |                                                                                     | Trio Enter                                        | prise LI Config |        | x      |
|------|-------------------------------------------------------------------------------------|---------------------------------------------------|-----------------|--------|--------|
|      | SIP Settings(                                                                       | 2)                                                |                 | 17 A   | X      |
|      | SIP settings<br>Local IP:<br>Port:<br>Target IP:<br>Port:<br>Number of<br>channels: | 10.10.98.158<br>5060<br>10.10.97.41<br>5060<br>30 |                 |        |        |
| TE 6 | Codecs<br>Enable G7:<br>5.2.35                                                      | 11 mu-law codec                                   | < Back N        | lext > | Cancel |

- Use LI Address Space: Click on the radio button
- Enable IP routing: Check the box
- **UPDATE support:** Check the box

| 岁 Trio Ent                                                                     | terprise LI Config          |
|--------------------------------------------------------------------------------|-----------------------------|
| SIP Settings(3)                                                                |                             |
| Address Space (AS)   Use LI Address Space  AS Name:  No Address Space  Routing | Sip Options  UPDATE support |
| Routing<br>Enable IP routing<br>TE 6.2.35<br>Additional SIP Trunk              | < Back Next > Cancel        |

- Use **RPT port range**(s): Check the box
- **diffserv:** Click on the radio button
- Start port: Enter 53000

| 謾      | Trio En                                                           | terprise LI C | onfig            |          | x  |
|--------|-------------------------------------------------------------------|---------------|------------------|----------|----|
| R      | TP port settings                                                  |               |                  |          | R  |
|        | ✓ Use RTP port range(s)                                           | QoS<br>O off  | ) diffserv       | ○ 802.1p |    |
|        | Start port: 53000                                                 | Update re     | sulting port ran | ges      |    |
|        | Resulting port ranges                                             |               |                  |          |    |
|        | sphone 0: RTP ports 5300053067<br>sphone 0: Bridge ports 53068531 |               |                  |          |    |
|        |                                                                   |               |                  |          |    |
|        |                                                                   |               |                  |          |    |
|        |                                                                   |               |                  |          |    |
| TE 6.2 | 35                                                                | < Back        | < Next >         | Cance    | el |

- Use Trio VoiceMail:
- Connect to a Present system for VoiceGuide:

Check the box Check the box Check the box

• Enable Call Data Records:

| 闄     | Trio Enterprise LI Co                                             | nfig 🛛 🗙      |
|-------|-------------------------------------------------------------------|---------------|
| ``    | /oiceGuide/VoiceMail/CDR settings                                 | J. J.         |
|       | ✓ Use Trio VoiceMail ✓ Connect to a Present system for VoiceGuide |               |
|       | Enable Mobile Extension                                           |               |
|       | Enable Call Data Records                                          |               |
| TE 6. | 2.35                                                              | Next > Cancel |

In the subsequent window shown below, click on **Continue** button.

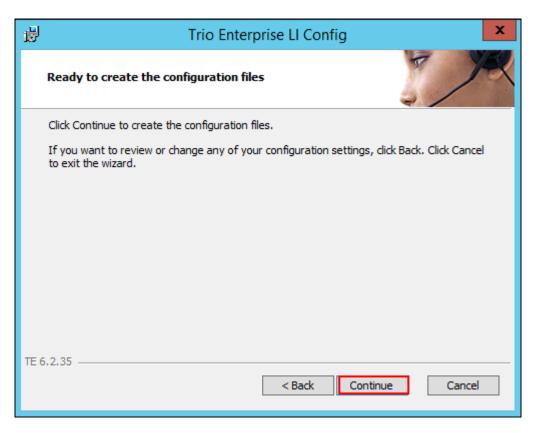

On the **Wizard Completed** page check the **Start TeleVoice service when finished** check box, followed by the **Finish** button.

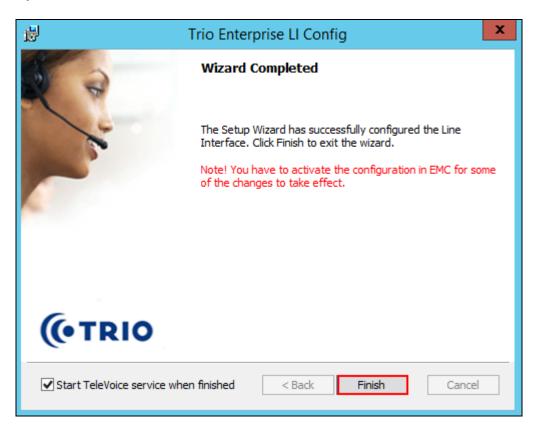

### 6.2. Configure Absence Integration

Absence functionality for Avaya IP Office is utilized using the TAPI interface. The Avaya IP Office TAPI is required on each Trio server so as to allow Trio Enterprise to interoperate with IP Office Primary Server and IP500V2. It is implied that the TAPI software and Enterprise company directory is already installed. (It is important that the TAPI software installation was run as administrator to ensure that the application receives the correct rights to run).

#### 6.2.1. Installing and Configuring TAPI

After downloading the TAPI software, launch tapiSetup.exe (not shown).

The installation wizard screen is shown as below. Click on Next button.

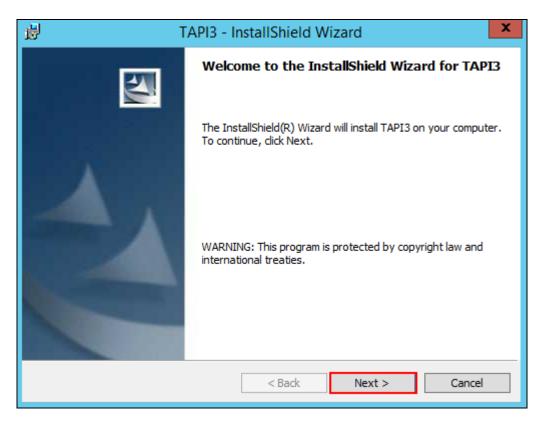

In the screen shown below configure the following values.

User Name:Enter TAPIUser Password:Keep it blankIP Address:Enter the IP address of the IP Office Primary Server

|   |                | Select a User Name                                                                                                    | x |
|---|----------------|----------------------------------------------------------------------------------------------------|---|
|   |                | User Name. This is the name that the workstation software installed on this<br>lame may already be configured on your telephone system. |   |
|   | User Name :    | ТАРІ                                                                                                    |   |
| L | ser Password : |                                                                                                    |   |
|   | IP Address :   | 10.10.97.41 Browse                                                                                                    |   |
|   |                |                                                                                                    | - |
|   |                | < Back Next > Cancel                                                                                                    |   |

Follow the next instructions as shown in the screens below until the installation wizard process is completed. Click on Install to proceed

| H TAPI3 - InstallShield Wizard                                                                                     | x |
|----------------------------------------------------------------------------------------------------|---|
| Ready to Install the Program The wizard is ready to begin installation.                                            | 4 |
| Click Install to begin the installation.                                                                           |   |
| If you want to review or change any of your installation settings, click Back. Click Cancel to<br>exit the wizard. |   |
|                                                                                                    |   |
|                                                                                                    |   |
|                                                                                                    |   |
|                                                                                                    |   |
|                                                                                                    |   |
|                                                                                                    |   |
| InstallShield Cancel                                                                                               |   |

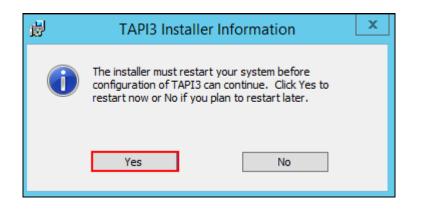

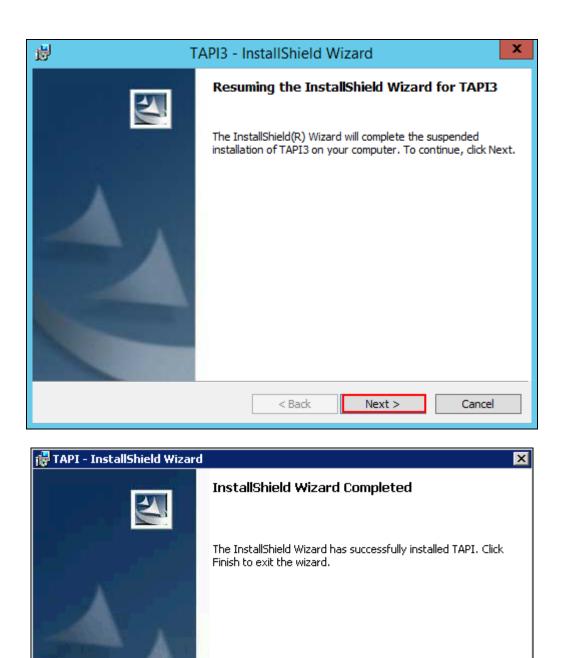

< Back

Finish

Cancel

| 🔾 🖂 + Control Panel + All Contro  |                         | Search Control Panel    |
|-----------------------------------|-------------------------|-------------------------|
| djust your computer's settings    |                         | View by: Small icons 🔻  |
| Action Center                     | administrative Tools    | Eg AutoPlay             |
| Color Management                  | 💹 Credential Manager    | Date and Time           |
| Default Programs                  | a Device Manager        | In Devices and Printers |
| Display                           | SEase of Access Center  | Folder Options          |
| Fonts                             | 1 Internet Options      | SCSI Initiator          |
| 🛃 Java                            | C Keyboard              | 3 Mouse                 |
| Network and Sharing Center        | Notification Area Icons | Phone and Modern        |
| Power Options                     | Programs and Features   | B Region and Language   |
| RemoteApp and Desktop Connections | 💐 Sound                 | 1 System                |
| Taskbar and Start Menu            | 😪 Text to Speech        | Troubleshooting         |
| User Accounts                     | I Windows CardSpace     | Windows Firewall        |
| 2 Windows Update                  |                         |                         |

From the Windows OS Control Panel, select Phone and Modem as shown in the screen below.

In the **Location Information** screen shown below, select the required country and enter the required area code. Click on the **OK** button.

| Location Information                                                                                                    |
|----------------------------------------------------------------------------------------------------|
| Before you can make any phone or modem connections, Windows needs the following information about your current location. |
| What country/region are you in now?                                                                                      |
| Canada                                                                                                    |
| What area code (or city code) are you in now?                                                                            |
| If you need to specify a carrier code, what is it?                                                                       |
| If you dial a number to access an outside line, what is it?                                                              |
| The phone system at this location uses:                                                                                  |
| Tone dialing                                                                                                    |
| OK Cancel                                                                                                    |

In the next screen shown below, from the **Advanced tab**, select **Avaya IP Office TAPI3 Service Provider** and click on the **Configure** button.

| Phone and Modem X                                                                                                    |
|----------------------------------------------------------------------------------------------------|
| Dialing Rules Modems Advanced                                                                                                    |
| The following telephony providers are installed on this computer:                                                                    |
| Providers:                                                                                                    |
| Avaya IP Office TAPI3 Service Provider<br>Microsoft HID Phone TSP<br>TAPI Kemel-Mode Service Provider<br>Unimodem 5 Service Provider |
| Add 🚱 Remove 🚯 Configure                                                                                                    |
| OK Cancel Apply                                                                                                    |

In the **Avaya TAPI3 configuration** screen shown below, the **Switch IP Address** field is populated automatically by the IP Adress of the Primary Server, which was configured earlier in this section during the installation wizard process. Click on the **Third Party** radio button and enter the **Switch Password**, which is the password of IP Office Primary Server.

| Avaya TAPI3 configuration         | x            |
|-----------------------------------|--------------|
| Switch IP Address 10.10.97.41     | OK<br>Cancel |
| ⊂ Single User                     |              |
| User Name                         |              |
| User Password                     |              |
| • Third Party                     |              |
| Switch Password                   |              |
| Ex Directory Users                |              |
| ACD Queues                        |              |
| Advanced settings                 |              |
| Ping Timeout (5 to 420 seconds) 5 |              |
|                                   |              |
|                                   |              |
|                                   |              |

Retain default settings for all other fields and click on the **OK** button.

Click on the Close button as shown in the screen below to complete the configuration.

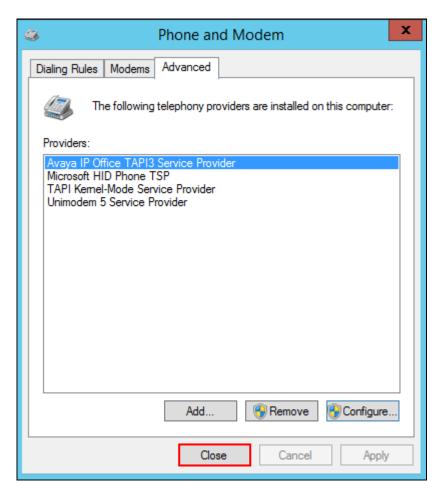

#### 6.2.2. Configure Absence in Trio Enterprise

To configure the Absence connect; navigate to Start  $\rightarrow$  Programs  $\rightarrow$  Trio Enterprise  $\rightarrow$  Trio Present Setup (not shown). Use the correct credentials to login as shown below.

|                              | Login ×                  |
|------------------------------|--------------------------|
| Database<br>Name<br>Password | PRESDB    SYSADM  ****** |
|                              | Ok Cancel                |

From the screen shown below, select **Communication**  $\rightarrow$  **Ports** and then click on **New** as shown in the screen below.

| 3            |                            |           |         | Configura             | STORE S   |            | $M = N_{c} = M_{c}$ |
|--------------|----------------------------|-----------|---------|-----------------------|-----------|------------|---------------------|
| /stem        |                            |           |         |                       |           |            |                     |
| Bookin       | Bookings PBX               |           |         | Virtual Pl            | B×        | Televoice  | Processes           |
|              | lex                        |           | Exports |                       | Mise      | cellaneous | Remote PBX          |
| Communic     | ations                     | Operators |         | Import:               | s         | Calendar   | Message Systems     |
| Communicatio | and an and a second second | 1 0       |         | Rerouters             |           | Ports      | P                   |
| Host         | te62ipo                    |           | 1       | ricionera             |           | Tons       |                     |
|              | lanna.                     |           |         | Name                  | 1         | уре        |                     |
| Server Port  | 8899                       |           |         | TVA MultiServerSocket |           |            |                     |
| Client Port  | ent Port                   |           |         | TVS                   | MultiServ | erSocket   |                     |
|              | 100 C                      |           |         |                       |           |            |                     |
| IP Address   | te62ipo                    |           |         |                       |           |            |                     |
|              |                            |           |         |                       |           |            |                     |
| IPX Address  | 1                          |           |         |                       |           |            |                     |
|              |                            |           |         |                       |           |            |                     |
|              | S                          | ave       |         |                       |           |            |                     |
|              |                            |           |         |                       | -         |            |                     |
|              |                            |           |         | Delete                | Change    | New        |                     |
|              |                            |           |         |                       |           |            |                     |
|              |                            |           |         |                       |           |            |                     |
|              |                            |           |         |                       |           |            |                     |
|              |                            |           |         |                       |           |            |                     |
|              |                            |           |         |                       |           |            |                     |
|              |                            |           |         |                       |           |            |                     |

In the Port screen shown below, configure the following and click on the **OK** button.

- Select the **Client Socket** radio button
- Port Name: Enter Tapi (PLD)
- Port No: Enter 5299
- **IP Adress:** Enter **127.0.0.1**
- Address Family: Select Internet (TCP/UDP) from the drop down menu

|                                                                         | Port                                                                                                    |
|-------------------------------------------------------------------------|----------------------------------------------------------------------------------------------------|
| Type<br>Serial<br>Server Socket<br>Multi Socket Server<br>Client Socket | Port Name       Tapi (PLD)         Port No       5299         IP Address       127.0.0.1         Address Family       Internet (TCP/UDP)         MD110 AAU |
|                                                                         | <u>O</u> K <u>C</u> ancel                                                                                                    |

|             | Flex<br>nmunications  <br>Bookings | Operators | Exports |        | <br>Import<br>Virtual P |          | scellane | Cal    | endar<br>evoice |     | Remote PBX<br>Message Systems<br>Processes |
|-------------|------------------------------------|-----------|---------|--------|-------------------------|----------|----------|--------|-----------------|-----|--------------------------------------------|
| Id          | Туре                               | Name      | Port    | Prefix | Net Grou                | Msg Wait | Signal   | Ext. L | Term L          | Rea |                                            |
| <u>D</u> ek | ete                                |           |         |        |                         |          | Chang    | e [    | Nev             | >   |                                            |

From the screen shown below, select **PBX** and then click on **New**.

Configure the **PBX** window as shown below.

- **Type:** Click on the **Tapi Generic** radio button
- Port: Select Tapi (PLD) from the drop down menu
- **PbxName:** Enter an informative name
- **Referral destination:** Enter the number that the extensions should be forwarded to when a referral is activated. This number is configured on the Trio Enterprise server for absence treatment.

Retain default values for all other fields and click on the **OK** button.

|                                                                                                    | PBX                                                             |
|----------------------------------------------------------------------------------------------------|-----------------------------------------------------------------|
| C MXOne/MD110                                                                                                    | Port Tapi (PLD) 💌 PbxName Avaya IPO<br>Prefix Domain            |
| C Nortel<br>C Alcatel<br>C Philips                                                                                 | Extension Length 4<br>Vert Group<br>Referral Destination: 78003 |
| <ul> <li>C Cisco AXL</li> <li>Tapi Generic</li> <li>Telia Centrex</li> <li>Avaya CM</li> <li>Broadworks</li> </ul> |                                                                 |
| Virtual<br>C MCX<br>C Microsoft Lync<br>C Telenor MB<br>C Ericsson NRG                                             | Express No. to Voicemail                                        |
| <u>D</u> K <u>C</u> ancel                                                                                          |                                                                 |

#### 6.3. Configure Trio Enterprise Attendant

Trio Attendant is a separate application to Trio Enterprise server and can run concurrently on the same platform. The attendant uses a regular IP Office telephone to make and receive calls, which are directed to the phone by Trio Enterprise server. The steps to configure Trio Attendant are to launch the 'Agent Client' shortcut as shown below.

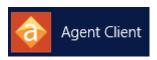

The window below opens. Enter a valid **User ID** and **Password.** Note this user ID and password is created during the installation of TRIO Enterprise Server. For **Extension**, select the IP Office telephone number that will be used as the agent's audio device (number **26112** in this example). Ensure the correct Trio Enterprise server is selected if there is more than one on the network (default is the current Trio server). Confirm **Phone type** is set to **Standard phone**. Click on the **OK** button when finished.

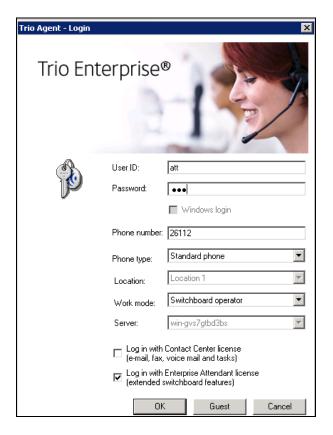

## 7. Verification Steps

To verify that IP Office is connected to Trio Enterprise via SIP trunk, in the PC hosting the IP Office Manager application, navigate to Start  $\rightarrow$  All apps  $\rightarrow$  IP Office  $\rightarrow$  System Status (not shown). The System Status screen of the Primary Server is seen as shown below. From the left menu, navigate to Trunks  $\rightarrow$  Line 11. This is the SIP Line configured in Section 5.2 for IP Office to connect to Trio Enterprise. Ensure that the Line Service State is In Service and the Current State column for the channels read as Idle.

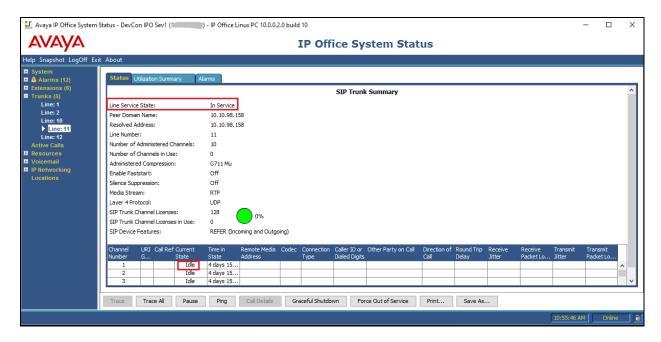

To verify that Trio Enterprise is connected to IP Office, log in to the Trio Enterprise Attendant at **Start**  $\rightarrow$  **Programs**  $\rightarrow$  **Trio Enterprise**  $\rightarrow$  **Contact Centre**  $\rightarrow$  **Agent Client** (not shown) or launch the shortcut mentioned in **Section 6.3**. Complete log in with the appropriate credentials as shown in **Section 6.3**. The Trio Agent window appears as shown below. Select **Ready** from the drop down box (confirm the traffic light goes green in the small icon to the right of the drop down box).

| Trio Enterprise Attendant - Attendant (Normal) @ 2                                                                               | 26112                                                                                         |
|----------------------------------------------------------------------------------------------------|-----------------------------------------------------------------------------------------------|
| File View Insert Tools Help<br>Ready 💽 😍 🎯 - 🧲 🚫                                                                                 | ~ \$ \$ \$ \$ \$ <b>0 0 0 0 0 0</b>                                                           |
| Ic Service Phone no Time                                                                                                    | e Job no                                                                                      |
| Company Directory 💌 🔍 💌                                                                                                    |                                                                                               |
|                                                                                                    |                                                                                               |
| Icon         O         Returns         Extension         Last name           26108         500 ∨2           26102         500 ∨2 | First name       State       T       Q       Title       Department       Locat       Subject |
| Extension information                                                                                                    | E-mail Subject                                                                                |
| Reason 🕚 From 🕚 To                                                                                                    | Forward Alternate answering Information                                                       |
| Ready for call                                                                                                    | Normal Nothing booked CTI 1: 0K                                                               |

# 8. Conclusion

These Application Notes describe the configuration steps required for Enghouse Interactive Trio Enterprise to successfully interoperate with Avaya IP Office Server Edition. All feature and serviceability test cases were completed with any observations noted in **Section 2.2**.

# 9. Additional References

This section references the Avaya documentation relevant to these Application Notes. The Avaya product documentation is available at <u>http://support.avaya.com</u>.

[1] Deploying IP Office ™ Platform Server Edition Solution, Release 10.0.
[2] Administering Avaya IP Office™ Platform with Manager, Release 10.0.
[3] Deploying Avaya IP Office™ Platform IP500 V2, 15-601042 Issue 31I.

All information on the product installation and configuration TRIO Enterprise Server can be found at <u>http://www.trio.com</u>

#### ©2017 Avaya Inc. All Rights Reserved.

Avaya and the Avaya Logo are trademarks of Avaya Inc. All trademarks identified by <sup>®</sup> and <sup>TM</sup> are registered trademarks or trademarks, respectively, of Avaya Inc. All other trademarks are the property of their respective owners. The information provided in these Application Notes is subject to change without notice. The configurations, technical data, and recommendations provided in these Application Notes are believed to be accurate and dependable, but are presented without express or implied warranty. Users are responsible for their application of any products specified in these Application Notes.

Please e-mail any questions or comments pertaining to these Application Notes along with the full title name and filename, located in the lower right corner, directly to the Avaya DevConnect Program at <u>devconnect@avaya.com</u>.